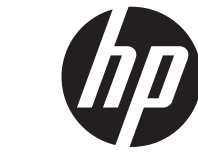

מדריך למשתמש

© Copyright 2013 Hewlett-Packard Development Company, L.P.

המידע הנכלל במסמך זה נתון לשינויים ללא הודעה מוקדמת. האחריות הבלעדית למוצרים ולשירותים של HP מפורטת במפורש בכתב האחריות הנלווה למוצרים ולשירותים אלו. אין להבין מתוך הכתוב לעיל כי תחול על המוצר אחריות נוספת כלשהי. חברת HP לא תישא באחריות לשגיאות טכניות או לשגיאות עריכה או להשמטות הכלולות במסמך זה.

מהדורה ראשונה: ספטמבר 2013

מק"ט מסמך: 1BB741337-

#### **הודעה אודות המוצר**

המדריך מתאר מאפיינים הנפוצים ברוב הדגמים. ייתכן שחלק מהמאפיינים לא יהיו זמינים במחשב שלך.

#### **תנאי שימוש בתוכנות**

על-ידי התקנה, העתקה, הורדה, או כל צורה אחרת של שימוש במוצר תוכנה כלשהו המותקן מראש במחשב זה, הנך מסכים לתנאים של הסכם הרישיון למשתמשי הקצה (EULA (של HP. אם אינך מקבל את התנאים של הסכם רישיון זה, הסעד היחיד שעומד לרשותך הוא להחזיר את המוצר השלם שלא נעשה בו שימוש (חומרה ותוכנה) בתוך 14 יום תמורת החזר כספי שכפוף למדיניות ההחזר הכספי של מקום הרכישה.

לקבלת מידע נוסף או לדרישה של החזר כספי מלא בגין המחשב, פנה לנקודת המכירה באזורך (המוכר).

#### **הודעת אזהרה בנושא בטיחות**

**אזהרה!** כדי להפחית את הסיכון לפגיעות הקשורות לחום או להתחממות יתר של המחשב, אל תניח את המחשב ישירות על הרגליים שלך ואל תחסום את פתחי האוורור של המחשב. יש להשתמש במחשב רק על-גבי משטח קשיח וישר. הימנע מחסימת פתחי האוורור כתוצאה מהצבת משטח קשיח, כגון מדפסת אופציונלית סמוכה, או עצמים רכים, כגון כריות, שטיחים או בגדים, בסמוך לפתחי האוורור. כמו כן, אל תאפשר למתאם ה-AC לבוא במגע עם העור או עם עצמים רכים, כגון כריות, שטיחים או בגדים, במהלך ההפעלה. המחשב ומתאם AC עומדים במגבלות הטמפרטורה למשטחים הבאים במגע עם המשתמש, כפי שהוגדרו בתקן הבטיחות הבינלאומי לציוד בתחום טכנולוגיית המידע (IEC .(60950

iv

## תוכן העניינים

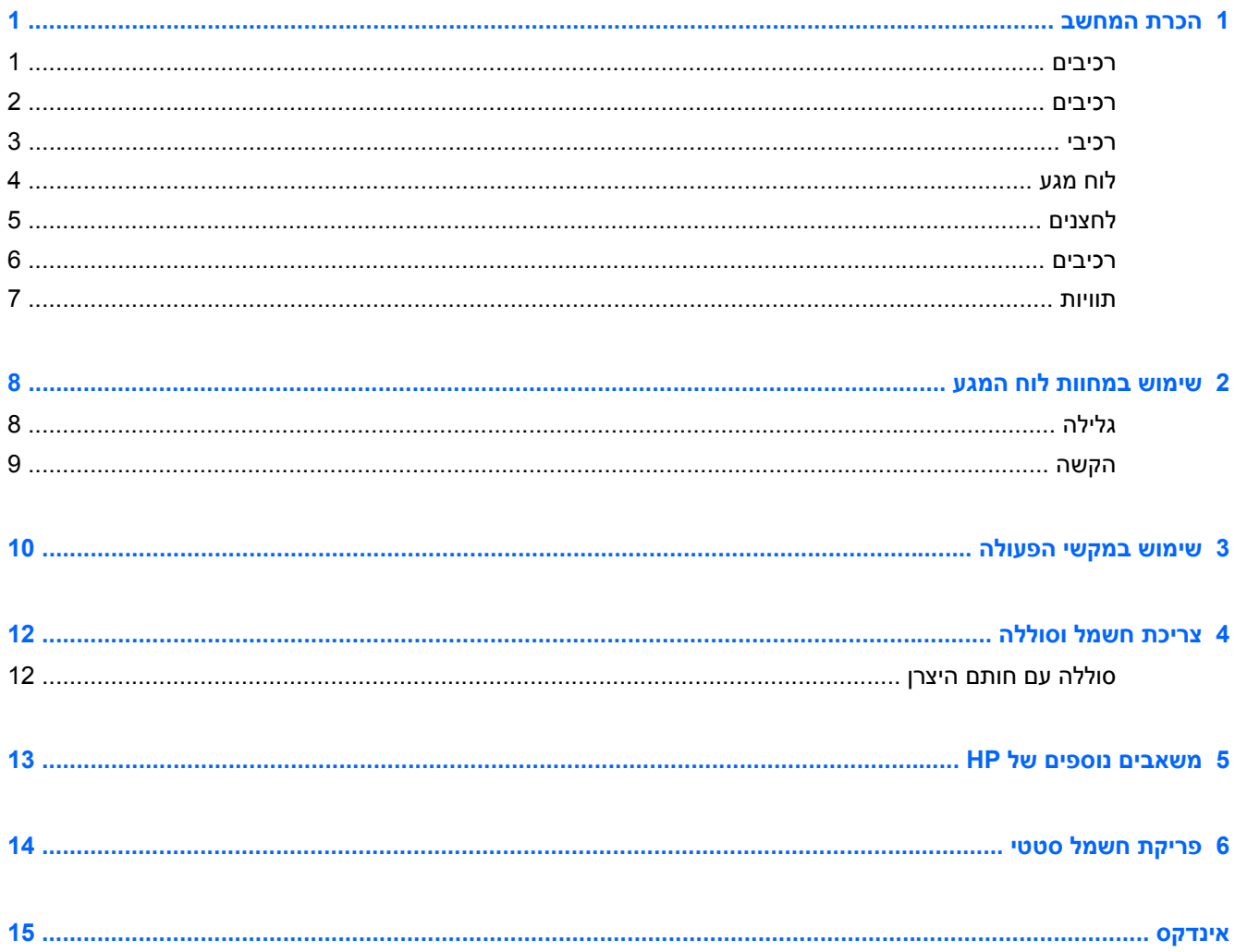

vi

## **1 הכרת המחשב**

### **רכיבים**

<span id="page-6-0"></span>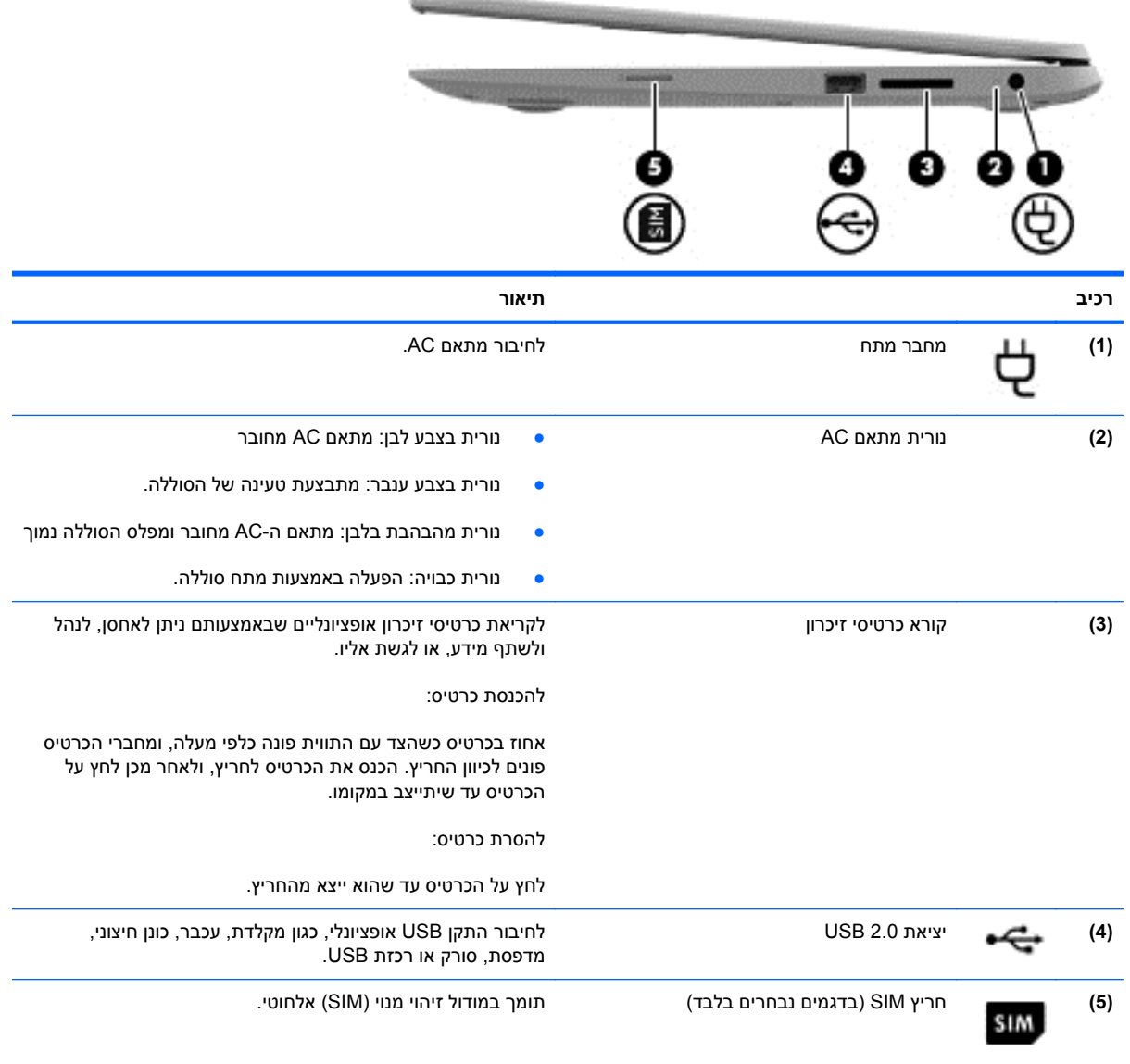

### **רכיבים**

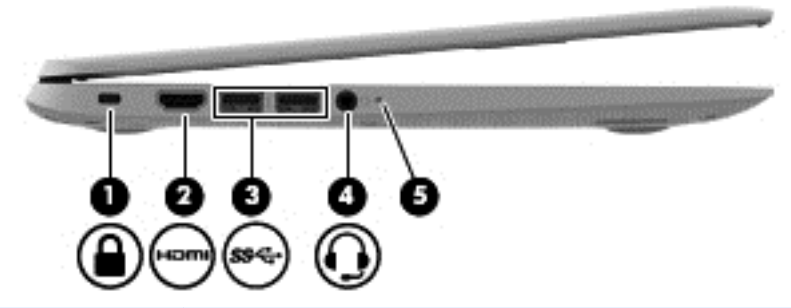

<span id="page-7-0"></span>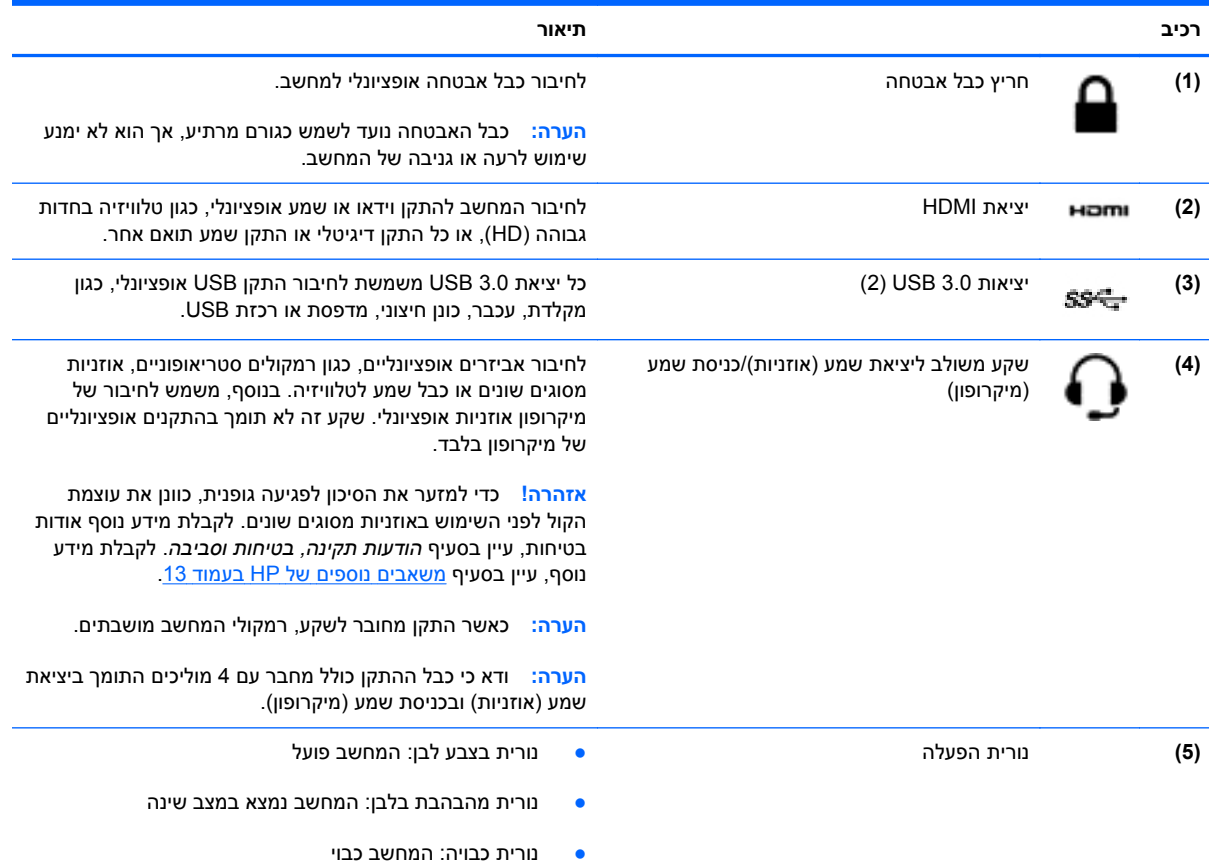

### **רכיבי**

<span id="page-8-0"></span>**הערה:** המיקום של אנטנות ה-WLAN משתנה בהתאם לדגם. אם הדגם שברשותך כולל יכולת WWAN בנוסף ל- WLAN, אנטנות ה-WLAN יהיה ממוקמות מתחת לצג. בטבלה שלהלן, עיין בנושא (1).

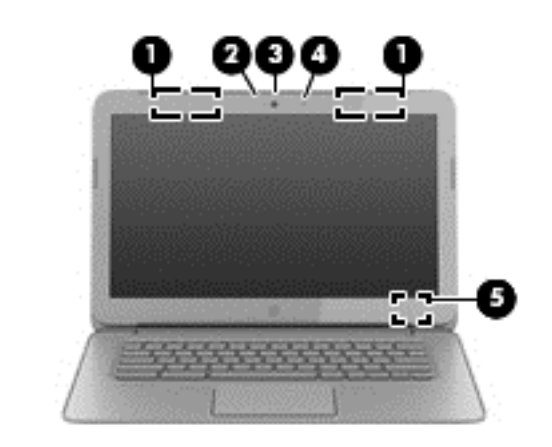

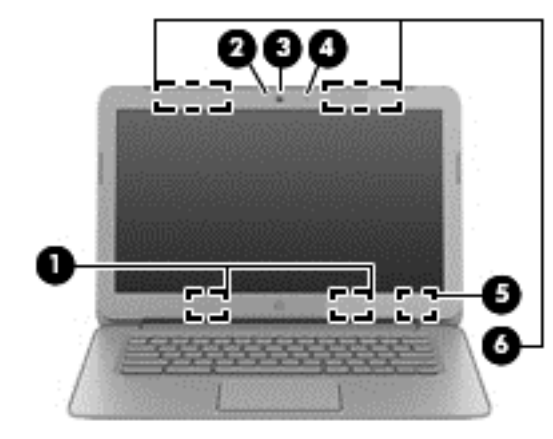

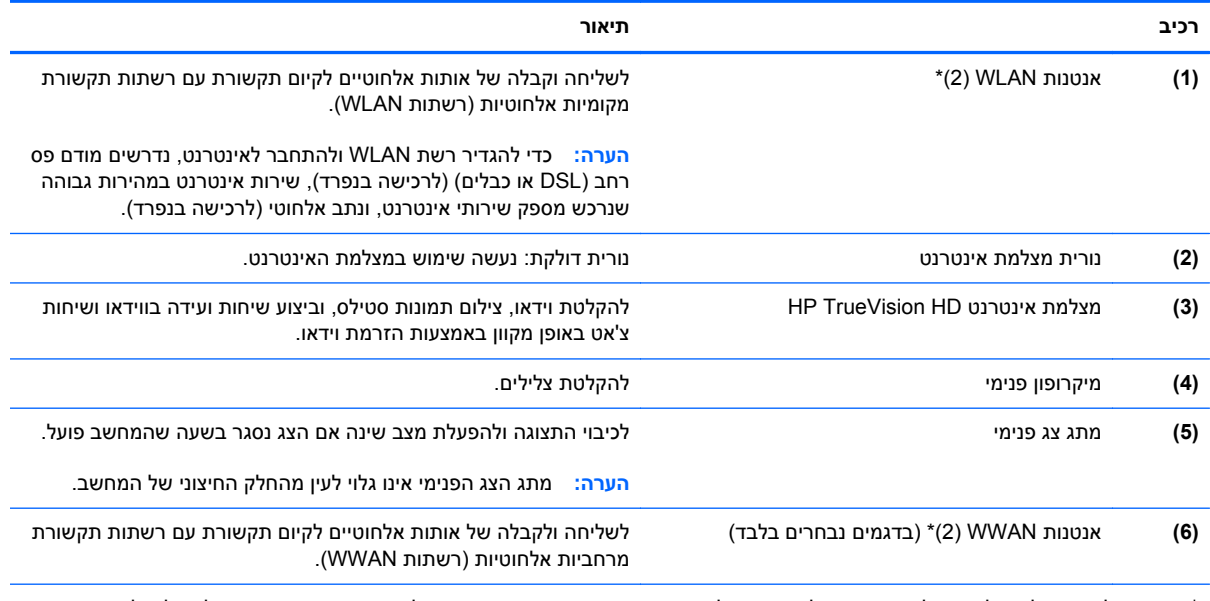

\*אנטנות אלה אינן גלויות לעין מחלקו החיצוני של המחשב. לשידור מיטבי, הקפד שהאזור הסמוך לאנטנות יהיה פנוי ממכשולים. לקבלת הודעות התקינה בנוגע לאלחוט, עיין בסעיף *הודעות תקינה, בטיחות וסביבה* הרלוונטי למדינה או לאזור שלך.

### **לוח מגע**

<span id="page-9-0"></span>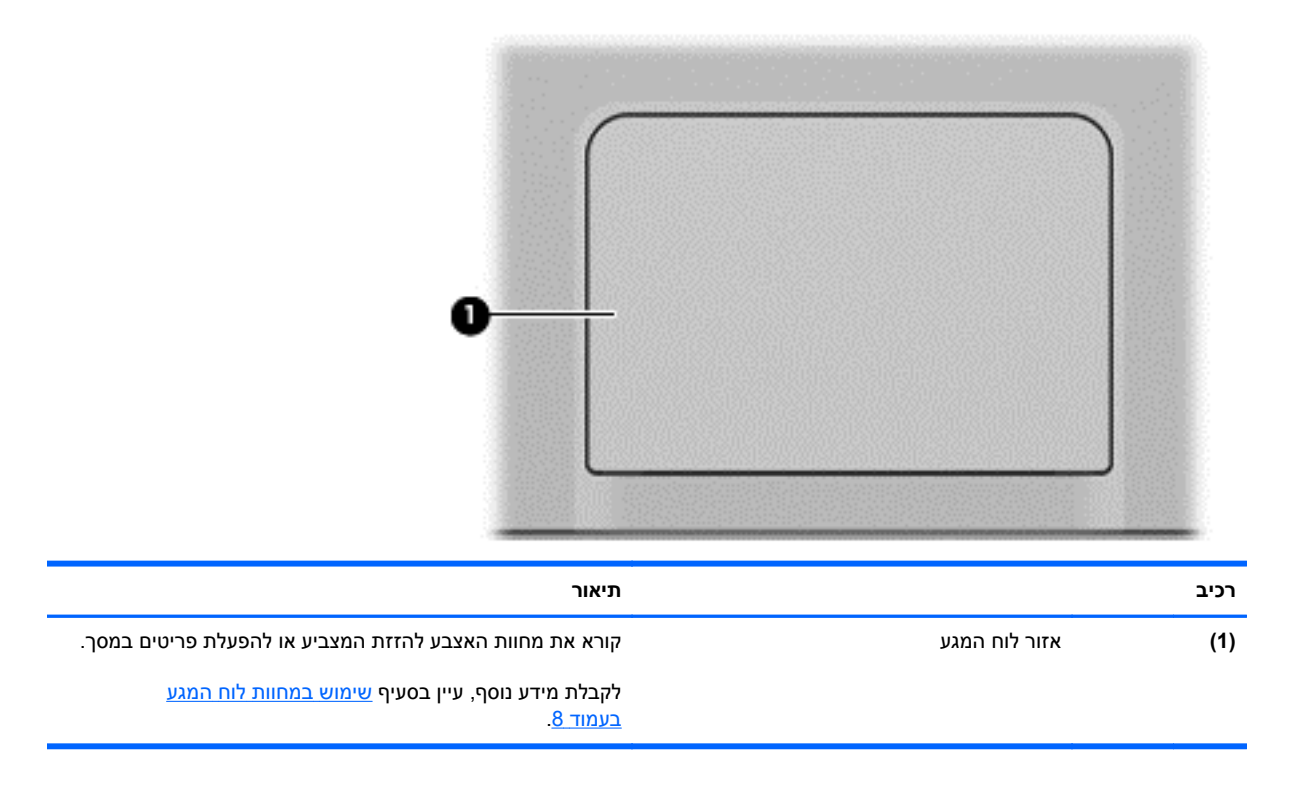

### **לחצנים**

<span id="page-10-0"></span>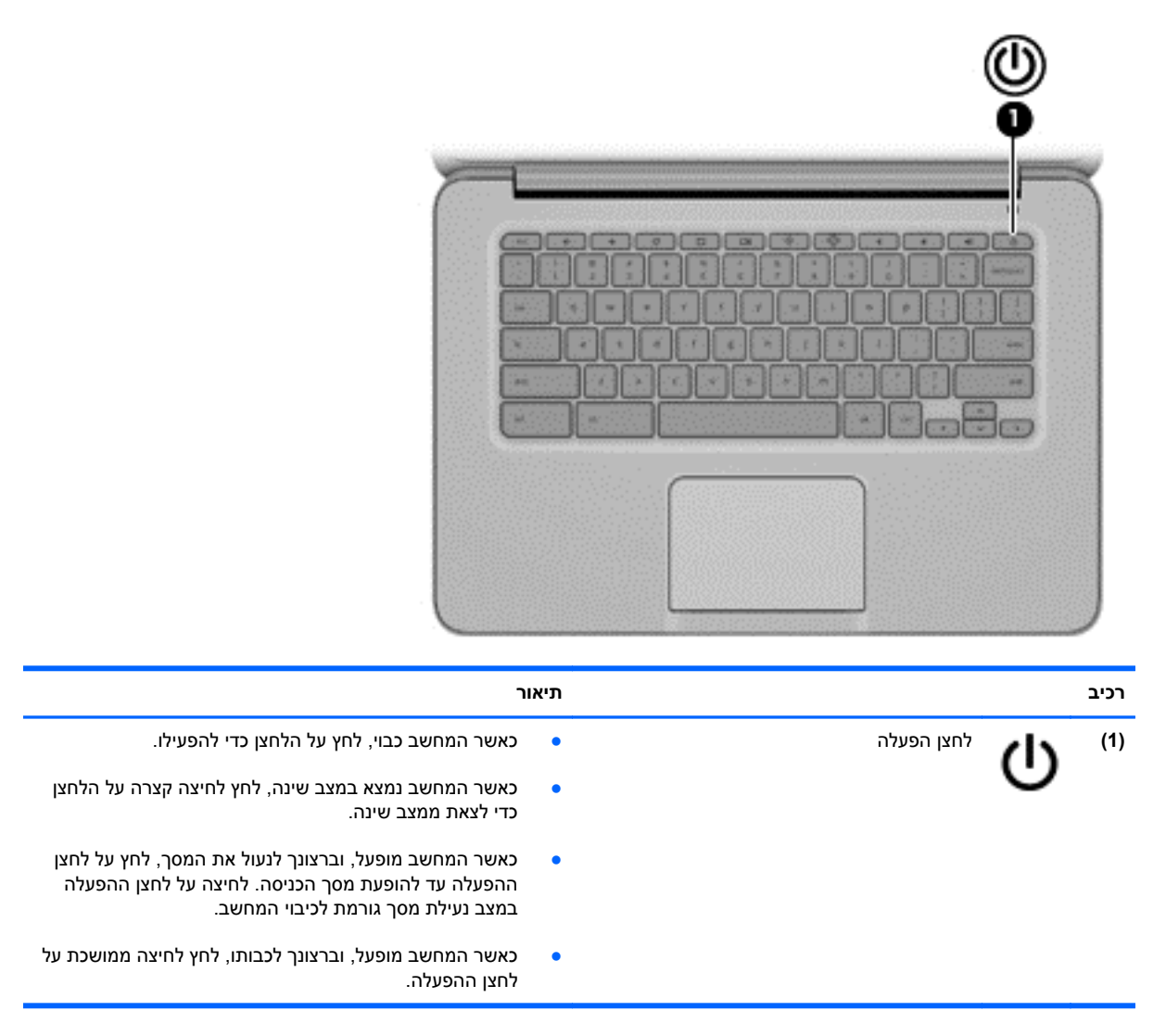

### **רכיבים**

<span id="page-11-0"></span>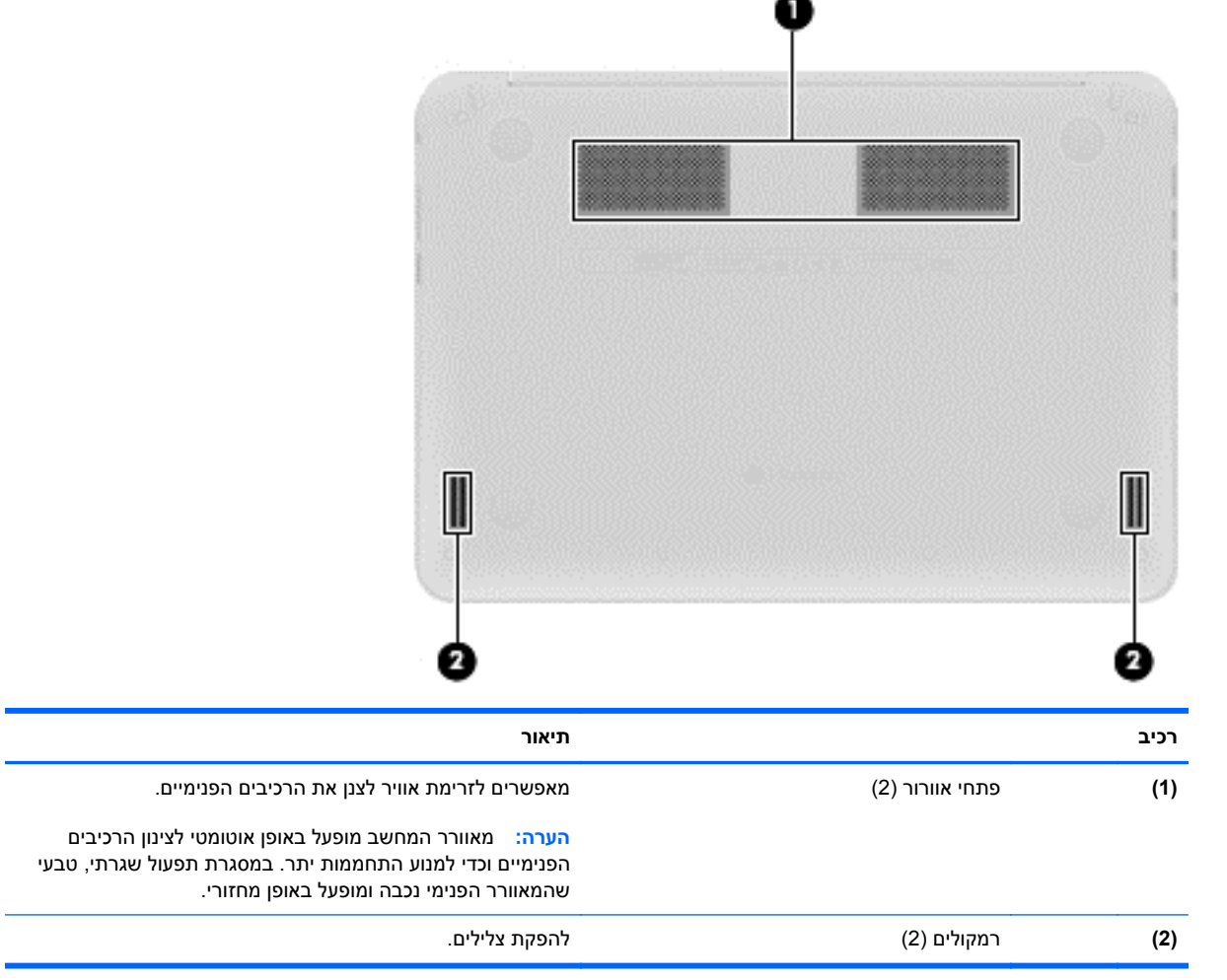

### **תוויות**

<span id="page-12-0"></span>התוויות המודבקות על המחשב מספקות מידע שייתכן שתזדקק לו בעת פתרון בעיות במערכת או בעת נסיעה עם המחשב לחו"ל:

**חשוב:** כל התוויות המתוארות בסעיף זה נמצאות בתחתית המחשב.

לקבלת סיוע באיתור מקומות אלה, עיין בסעיף <u>הכרת [המחשב](#page-6-0) בעמוד 1</u>.

● תווית שירות — התווית שמודבקת בתחתית המחשב מספקת מידע חשוב לזיהוי היחידה. בעת פניה לתמיכה, סביר להניח כי תתבקש למסור את המספר הסידורי, את מספר המוצר או את מספר הדגם. אתר מספרים אלה לפני הפנייה למחלקת התמיכה.

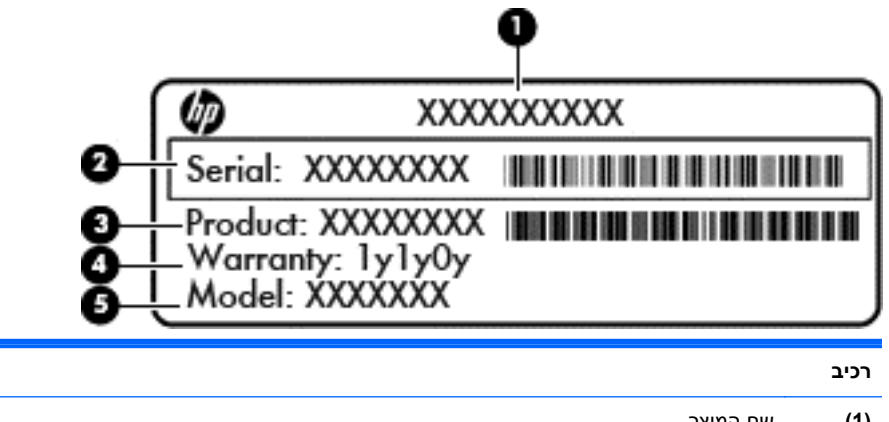

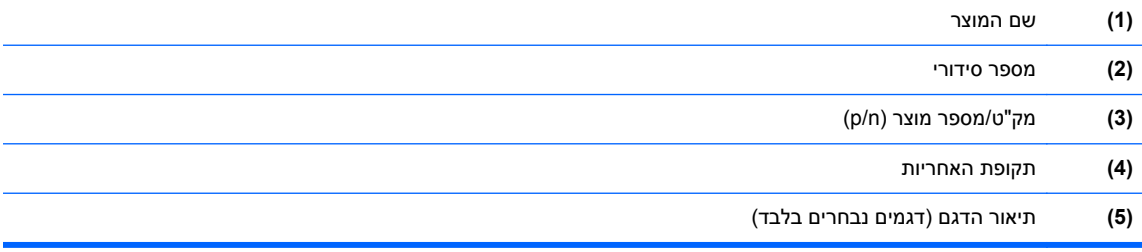

- תוויות תקינה מספקות מידע תקינה בנוגע למחשב.
- תוויות אישור אלחוט מספקות מידע אודות התקני אלחוט אופציונליים ואת סימוני האישור של חלק מהמדינות או האזורים שבהם ההתקנים אושרו לשימוש.
- תווית SIM) מודול זיהוי מנוי) (בדגמים נבחרים בלבד) מספקת את ה-ICCID) מזהה כרטיס מעגל משולב) של ה-SIM.

# <span id="page-13-0"></span>**2 שימוש במחוות לוח המגע**

לוח מגע מאפשר לך לשלוט במצביע שעל המסך באמצעות האצבעות.

## **גלילה**

הגלילה שימושית לתזוזה למעלה, למטה או לצדדים על-גבי דף או תמונה.

● הנח שתי אצבעות על אזור לוח המגע כשהן מורחקות מעט זו מזו, ולאחר מכן גרור אותן מעלה, מטה, שמאלה או ימינה.

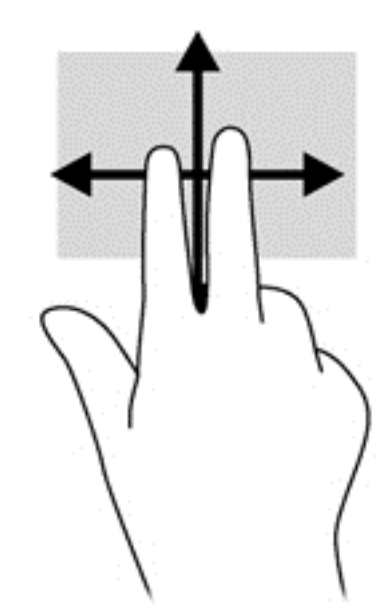

### **הקשה**

לביצוע בחירה על-גבי המסך, השתמש בפונקציית ההקשה בלוח המגע.

- <span id="page-14-0"></span>● השתמש בהקשה באצבע אחת לביצוע בחירה על-גבי המסך או להפעלת יישום.
	- השתמש בהקשה באמצעות שתי אצבעות לפתיחת תפריטי היישומים.

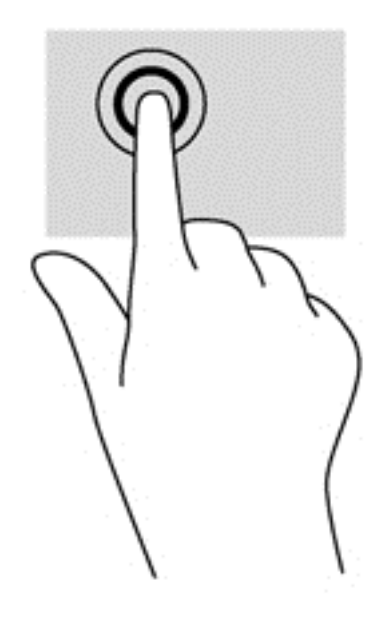

# **3 שימוש במקשי הפעולה**

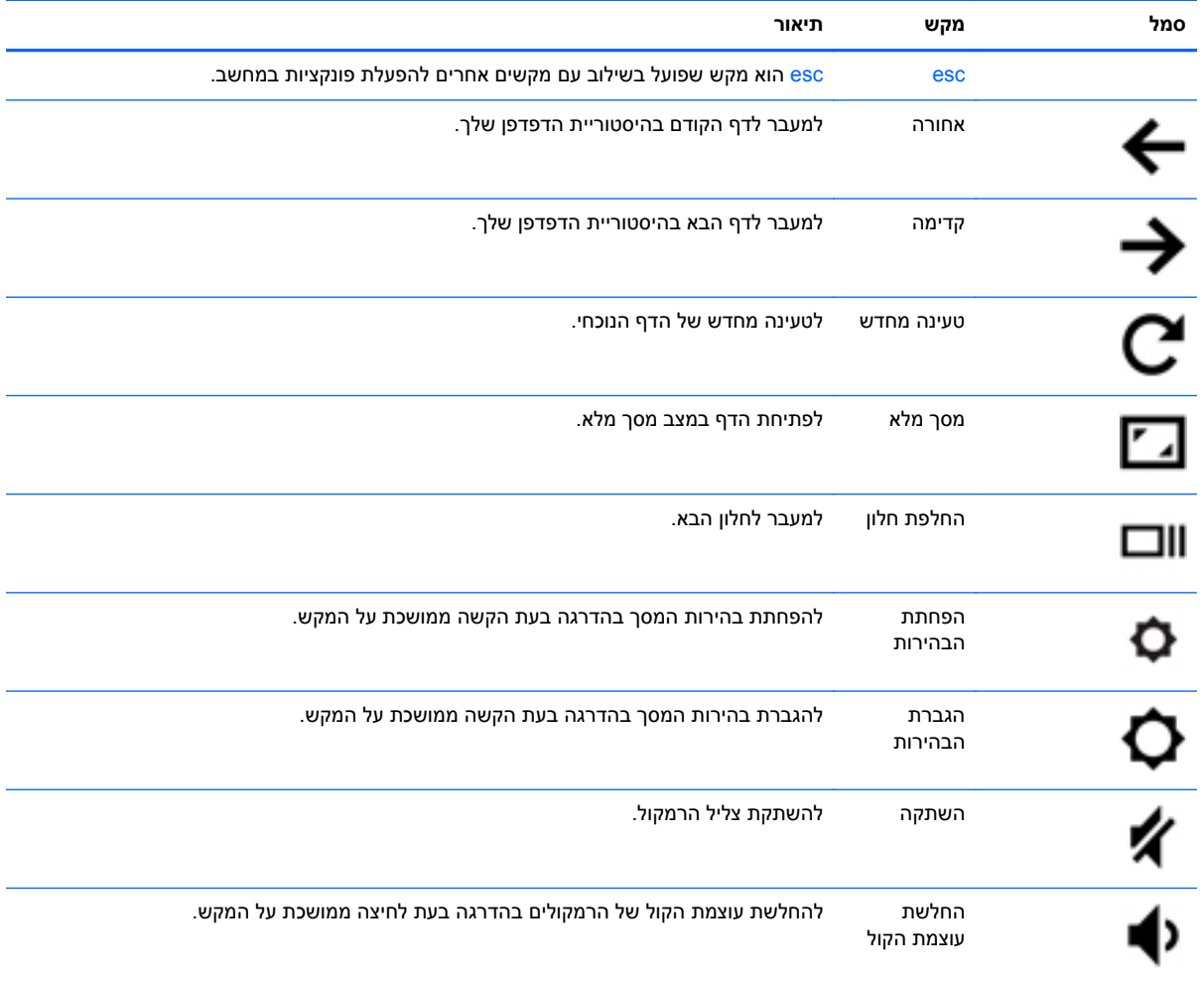

<span id="page-15-0"></span>לקבלת מידע נוסף אודות מקשי הפעולה וקיצורי מקשים אחרים, עבור לסעיף https://chromebook.com/hp14.

<span id="page-16-0"></span>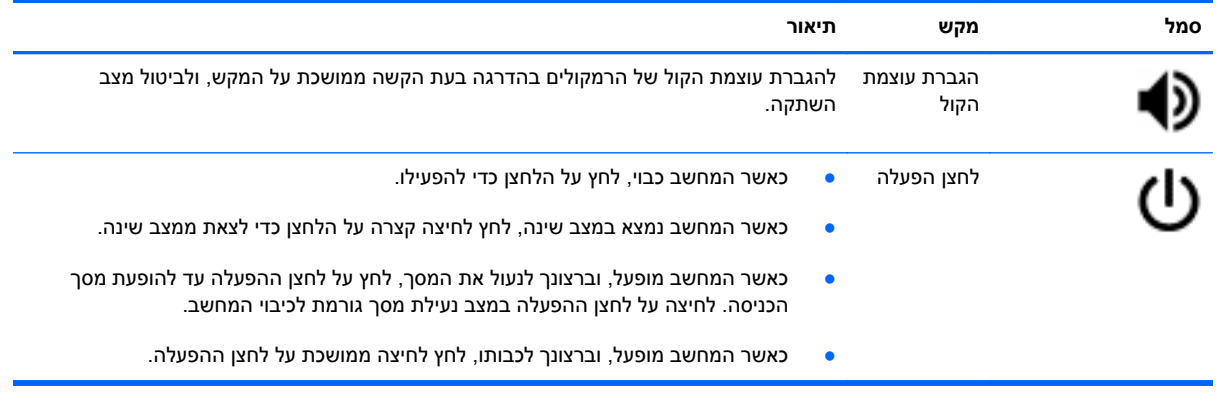

### **שילוב מקשים למצב שחזור**

לחץ לחיצה ממושכת על esc +  $\bigoplus$  +  $\bigoplus$  כדי לאלץ את המערכת להיכנס למצב שחזור.

לקבלת מידע על שחזור, עבור לסעיף https://support.google.com/chromeos/ וחפש מידע על שחזור.

# **4 צריכת חשמל וסוללה**

### **סוללה עם חותם היצרן**

<span id="page-17-0"></span>אין לנסות להסיר או להחליף את הסוללה עם חותם היצרן. הסרה או החלפה של הסוללה עלולה לפגוע בכיסוי האחריות. אם לא ניתן עוד לטעון את הסוללה, פנה לתמיכה.

כשסוללה מגיעה לסוף חיי השימוש שלה, אין להשליך אותה לאשפה הביתית הרגילה. פעל בהתאם לחוקים ולתקנות באזורך לגבי השלכת סוללות.

#### **טעינת הסוללה**

- **.1** חבר את מתאם ה-AC למחשב.
- **.2** ודא כי מתבצעת טעינה של הסוללה על-ידי בדיקת הנורית של מתאם ה-AC. נורית זו ממוקמת בצד ימין של המחשב, ליד מחבר המתח.

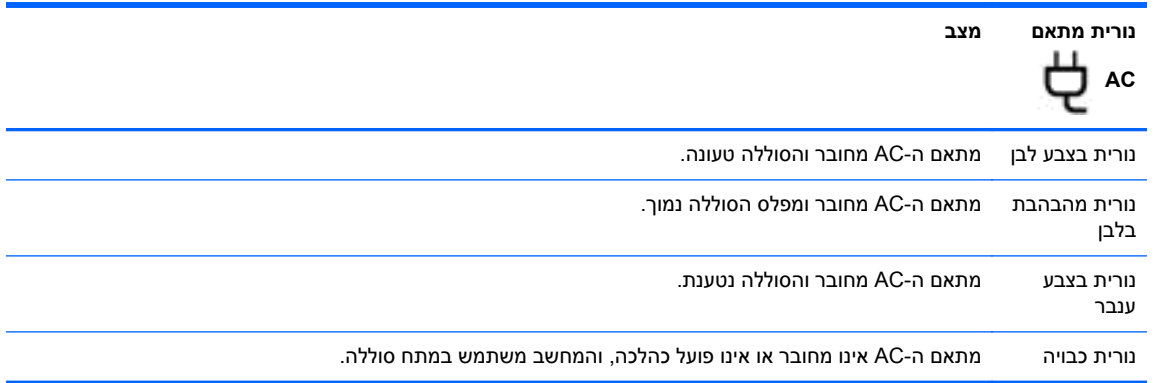

**.3** כאשר מתבצעת טעינה של הסוללה, השאר את מתאם ה-AC מחובר עד שצבע נורית מתאם ה-AC משתנה ללבן.

אם הסוללה לא נטענת, פנה לתמיכה.

# **5 משאבים נוספים של HP**

<span id="page-18-0"></span>השתמשת כבר ב*הוראות ההתקנה* כדי להפעיל את המחשב ולאתר מדריך זה. כדי למצוא פרטים על המוצר, מידע על ביצוע פעולות ועוד, השתמש בטבלה שלהלן.

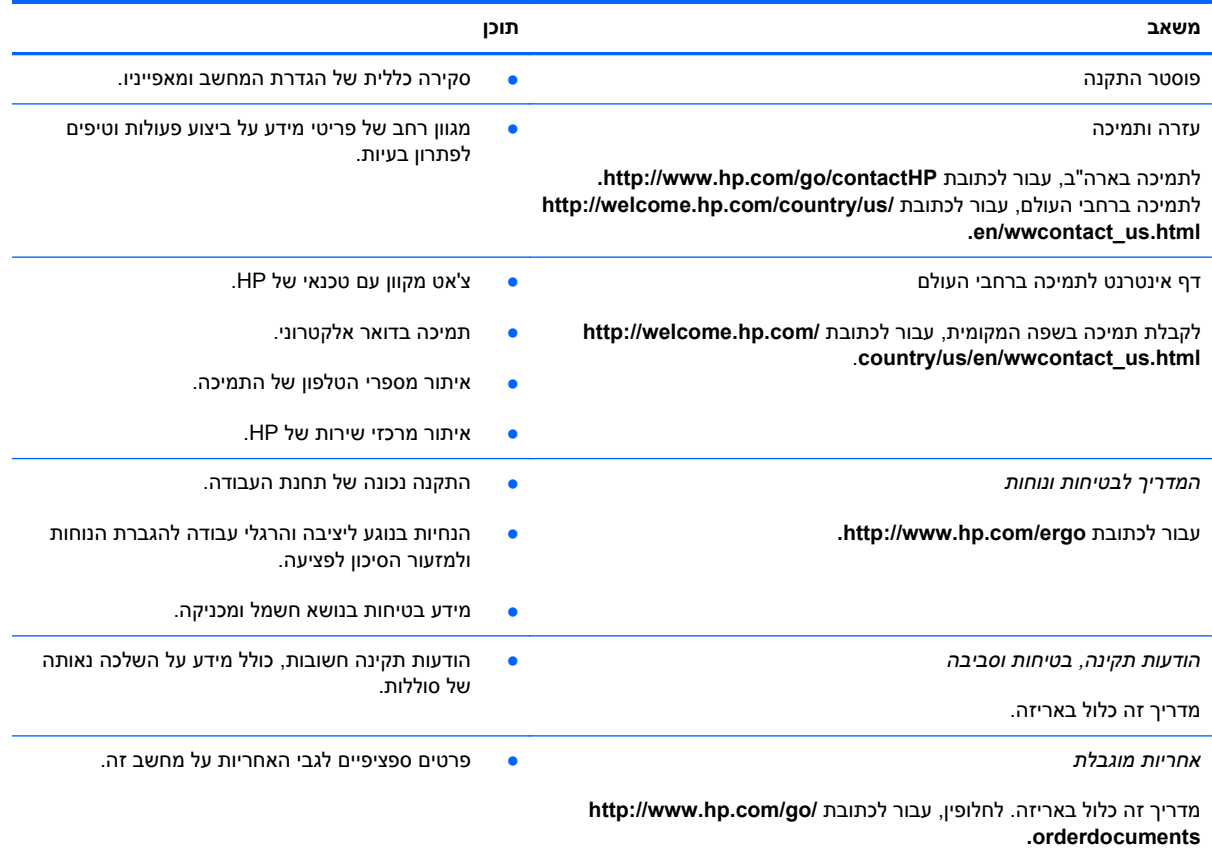

## **6 פריקת חשמל סטטי**

<span id="page-19-0"></span>פריקה של חשמל סטטי היא שחרור של חשמל סטטי כאשר שני עצמים באים במגע - למשל, הזרם שאתה מקבל כאשר אתה הולך על שטיח ונוגע בידית דלת ממתכת.

פריקה של חשמל סטטי מהאצבעות או ממוליכים אחרים של חשמל סטטי עלולה לגרום נזק לרכיבים אלקטרוניים. כדי למנוע נזק למחשב או לכונן, או אובדן מידע, הקפד על אמצעי הזהירות הבאים:

- אם הוראות ההסרה או ההתקנה מנחות אותך לנתק את המחשב, נתק אותו לאחר שהארקת אותו כהלכה ולפני הסרת כיסוי.
	- שמור את הרכיבים באריזותיהם המוגנות מפני חשמל סטטי, עד שתהיה מוכן לביצוע ההתקנה.
		- הימנע מנגיעה בפינים, במוליכים ובמעגלים. הימנע ככל האפשר ממגע ברכיבים אלקטרוניים.
			- השתמש בכלים שאינם מגנטיים.
	- לפני הטיפול ברכיבים, יש לפרוק חשמל סטטי באמצעות נגיעה במשטח מתכתי שאינו צבוע של הרכיב.
		- אם הסרת רכיב, הנח אותו באריזה המוגנת מפני חשמל סטטי.

אם אתה זקוק למידע נוסף אודות חשמל סטטי או לעזרה בהסרה או התקנה של רכיב, פנה לתמיכה.

## **אינדקס**

#### **א**

אזור לוח המגע, זיהוי אחורה אנטנות WLAN, זיהוי אנטנות WWAN, זיהוי אנטנות אלחוט, זיהוי

### **ב**

בחלק התחתון רכיבים בחלק התחתון בצד ימין צד ימין בצד שמאל צד שמאל

### **ה**

הגברת הבהירות הגברת עוצמת הקול החלון הבא החלשת עוצמת הקול הפחתת הבהירות הצג רכיבי הצג השתקה התקן WLAN

#### **ח**

חריצים כבל אבטחה חריץ כבל אבטחה, זיהוי

#### **ט**

טעינה מחדש

### **י**

יציאות HDMI USB 2.0 USB 3.0 יציאות 2.0 USB, זיהוי

יציאות 3.0 USB, זיהוי יציאת HDMI, זיהוי

### **מ**

מחוות גלילה בלוח המגע מחוות לוח המגע גלילה מידע תקינה תוויות אישור אלחוט תווית תקינה מיקרופון פנימי, זיהוי מסך מלא מספר סידורי מצלמת אינטרנט, זיהוי מקשי פעולה ,[10](#page-15-0) פונקציות שימוש

### **נ**

נוריות הפעלה ,[1](#page-6-0) מצלמת אינטרנט נוריות הפעלה, זיהוי ,[1](#page-6-0) נורית מצלמת אינטרנט, זיהוי נורית מצלמת אינטרנט משולבת, זיהוי נורית מתאם AC נסיעה עם המחשב

### **ס**

סוללה

### **פ**

פריקת חשמל סטטי פתחי אוורור, זיהוי

### **ק**

קדימה קורא כרטיסי זיכרון קורא כרטיסי זיכרון, זיהוי

### <span id="page-20-0"></span>**ר**

רמקולים, זיהוי

### **ש**

שילוב מקשים למצב שחזור שם ומספר המוצר, מחשב שקע יציאת שמע (אוזניות) כניסת שמע (מיקרופון)

- שקע יציאת שמע (אוזניות)
- שקע כניסת שמע (מיקרופון)

### **ת**

תא הסוללה תוויות SIM WLAN אישור אלחוט שירות תקינה תווית WLAN תווית אישור אלחוט תווית שירות, מחשב